# **Application Note** AWR2243 引导加载程序流程

**TEXAS INSTRUMENTS** 

摘要

本应用报告将介绍 AWR2243 引导加载程序流程。

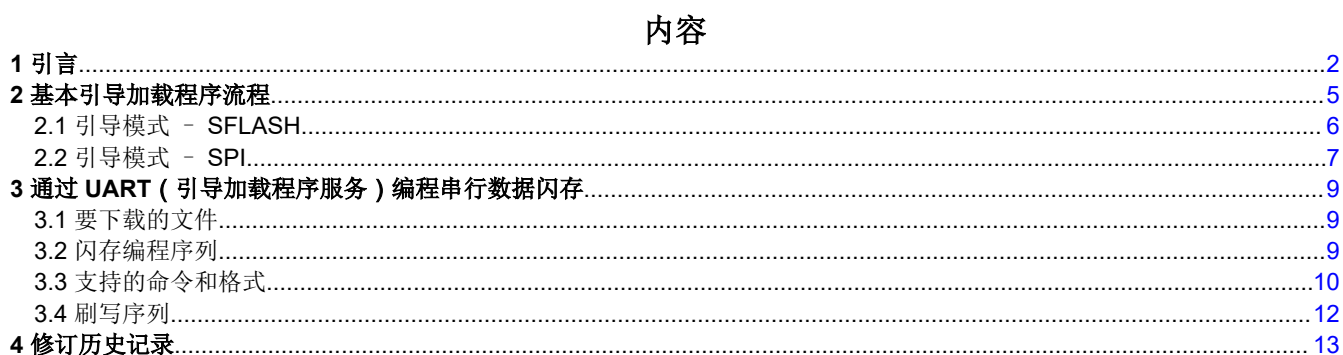

### 插图清单

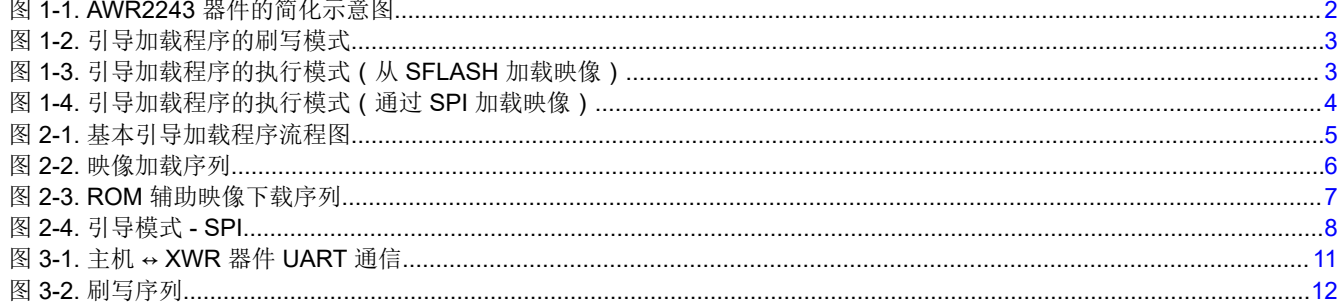

## 表格清单

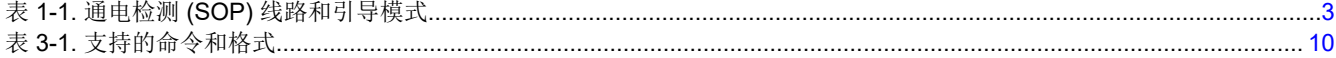

## 商标

所有商标均为其各自所有者的财产。

<span id="page-1-0"></span>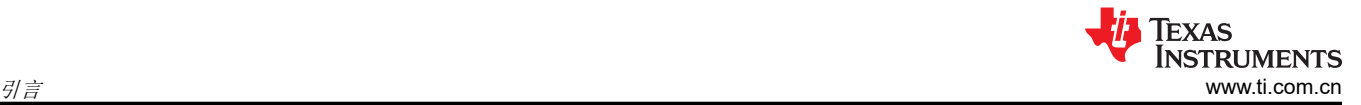

## **1** 引言

AWR2243 器件可大致分为两个子系统:

- 主子系统:
	- 引导加载程序 负责器件初始化、引导时间测试、APLL 开环校准、加载应用程序映像、将映像下载到 SFLASH(器件管理模式 - SOP5)。
	- 功能固件 负责整个器件的外部主机 API 通信、BSS API 握手、数据路径 (LVDS/CSI2) 控制、安全和监 控。
- 雷达/毫米波子系统:
	- 负责实时配置射频/模拟和数字前端,以及定期安排校准和功能安全监控。因此,毫米波前端具有自包含特 性,能够自我调整以处理温度和老化效应,并且从外部主机的角度来看具有极高的易用性。

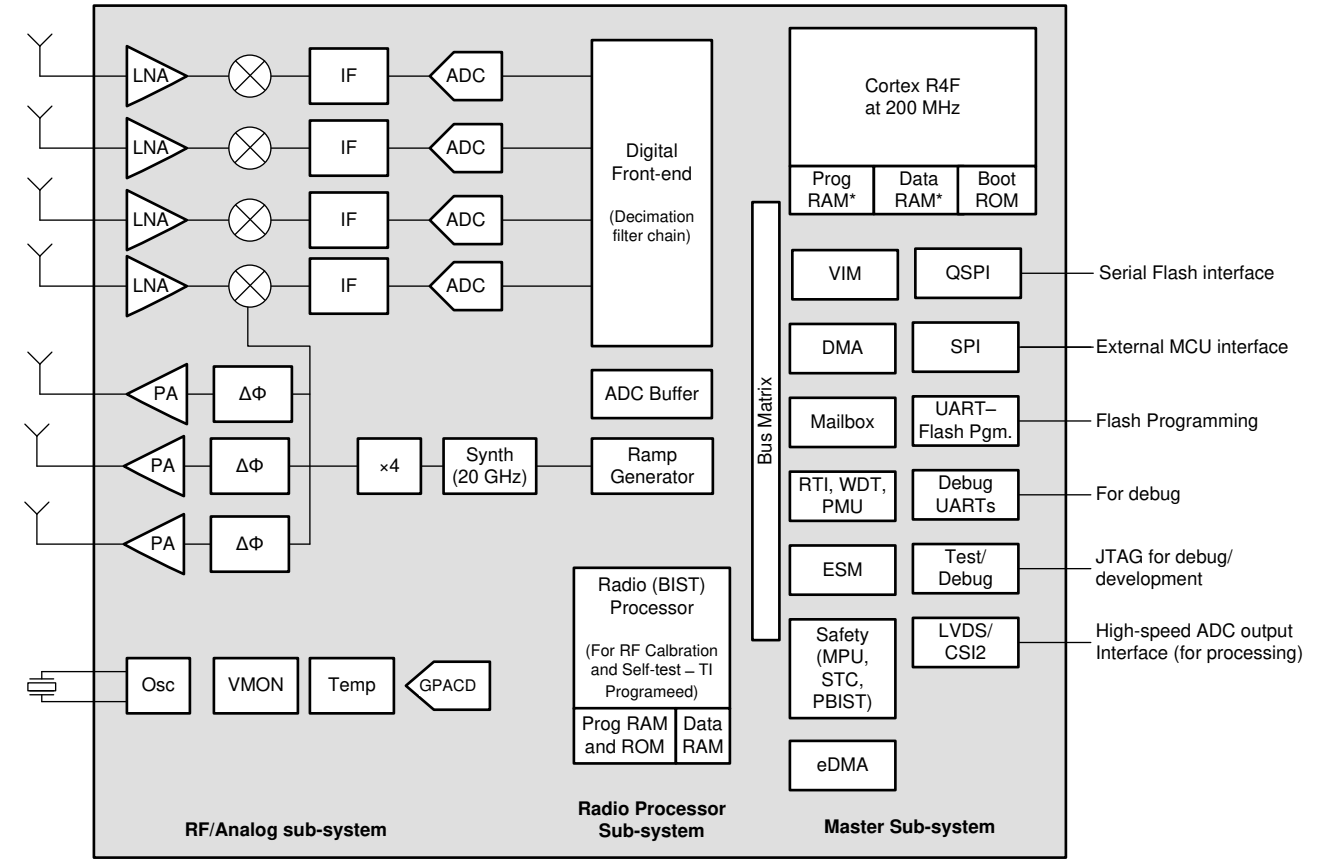

#### 图 **1-1. AWR2243** 器件的简化示意图

- 主子系统是在 AWR2243 器件复位取消置位后激活的第一个可编程块。AWR2243 器件的引导加载程序托管在 主子系统的只读存储器 (ROM) 中,并立即取得控制权。
- 从此时开始,AWR2243 引导加载程序可在两种模式下运行:刷写模式和执行模式。
- 引导加载程序会查找通电检测 (SOP) I/O ( SOP 线路 从外部驱动以选择特定模式 ) 的状态。

<span id="page-2-0"></span>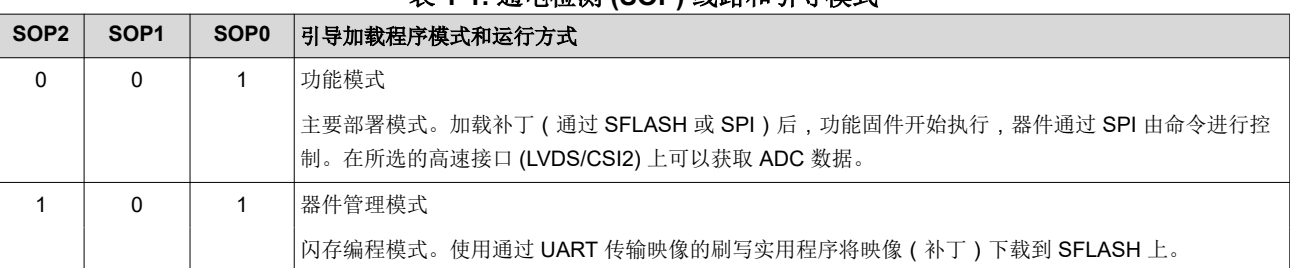

表 **1-1.** 通电检测 **(SOP)** 线路和引导模式

• 引导加载程序的器件管理(刷写)模式允许外部实体将客户应用程序映像加载到 SerialDataFlash (SDF)。

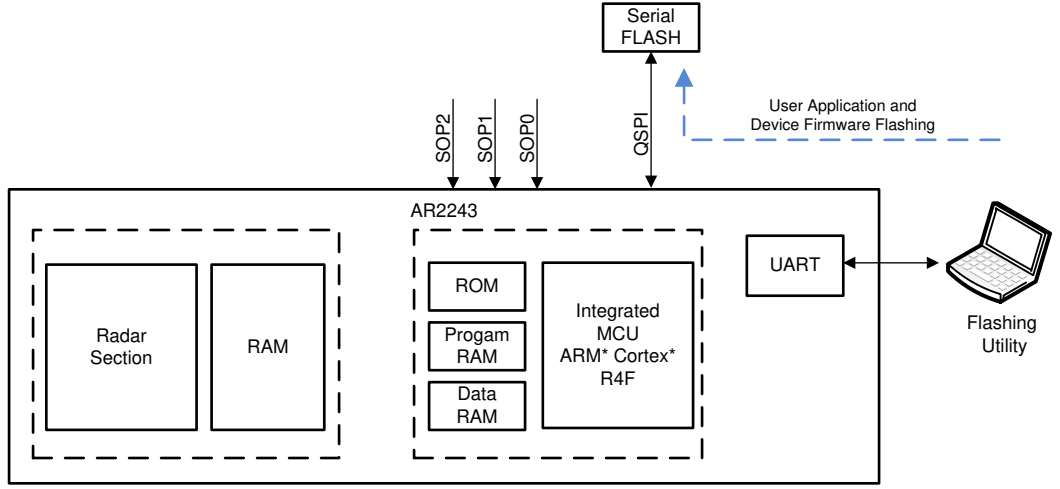

#### 图 **1-2.** 引导加载程序的刷写模式

- 引导加载程序的执行 (或功能)模式具有两种引导模式:
	- 引导模式 SFLASH (开发阶段)

如果检测到存在包含有效映像的串行闪存,引导加载程序会将存储在 SDF 中的映像重新定位到 R4F 和雷达 段存储器子系统。在该过程即将结束时,引导加载程序会传递控制 MSS 功能固件。

SFLASH 仅存在于器件的开发版本中,此类版本中的功能固件 (MSS 和雷达段) 不从 ROM 执行,因此映 像较大。

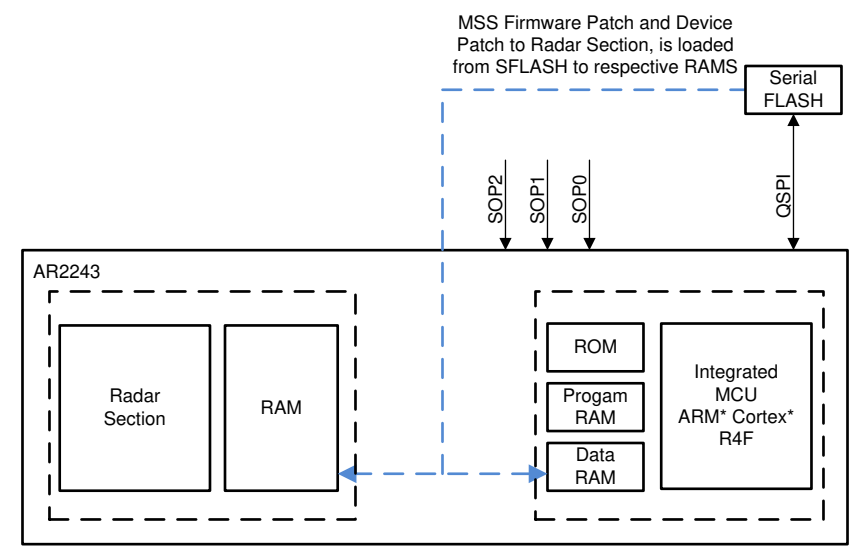

### 图 **1-3.** 引导加载程序的执行模式(从 **SFLASH** 加载映像)

– 引导模式 – SPI(部署阶段)

<span id="page-3-0"></span>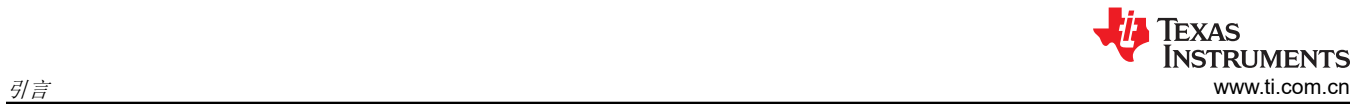

如果未检测到串行闪存或在串行闪存中未检测到有效映像,引导加载程序会通过 SPI 从外部主机接收数 据, 将映像 ( 补丁 ) 加载到 MSS R4F 和雷达段子系统的相应存储器中。在该过程即将结束时,引导加载程 序会传递控制 MSS 功能固件。

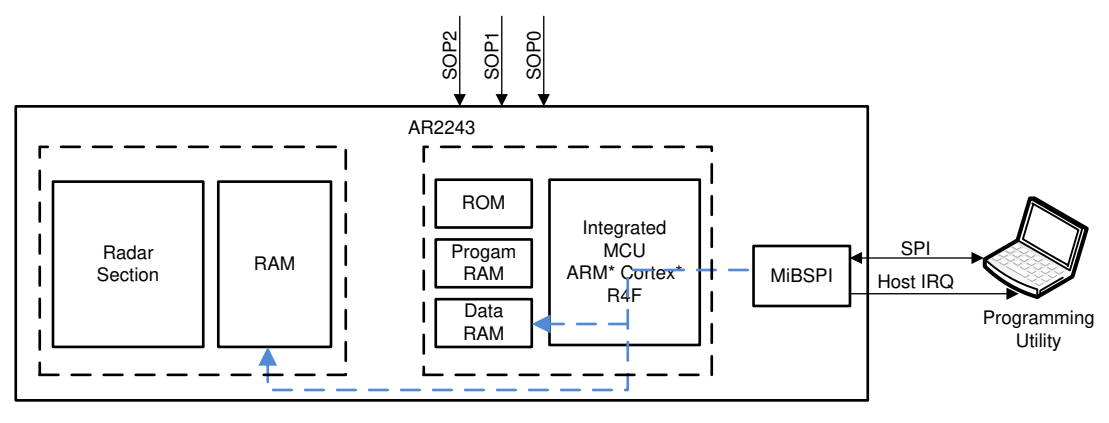

图 **1-4.** 引导加载程序的执行模式(通过 **SPI** 加载映像)

<span id="page-4-0"></span>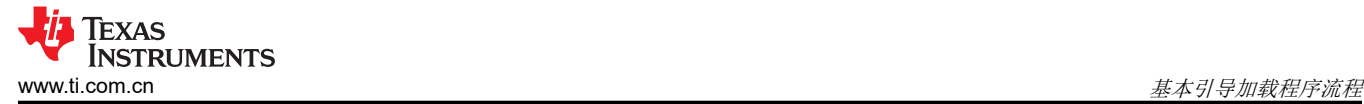

### **2** 基本引导加载程序流程

引导加载程序操作大致可分为三个阶段:

- 器件初始化:引导加载程序使用"内置自检"(BIST) 引擎进行硬件诊断 (例如, RAM 测试)
- 通过启动 APLL 来设置根时钟
- 检查 SOP 线路以继续刷写模式或执行模式

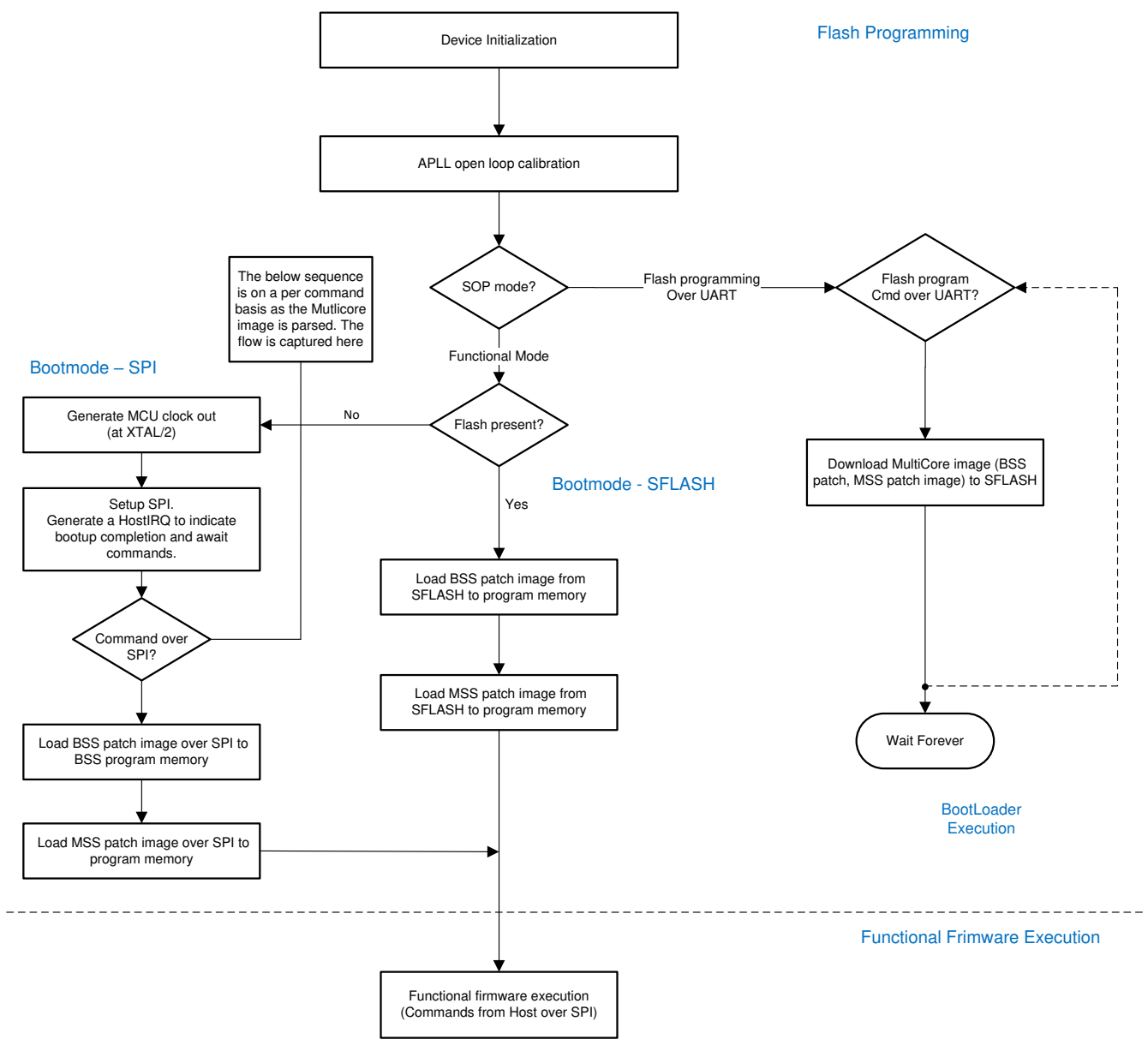

图 **2-1.** 基本引导加载程序流程图

<span id="page-5-0"></span>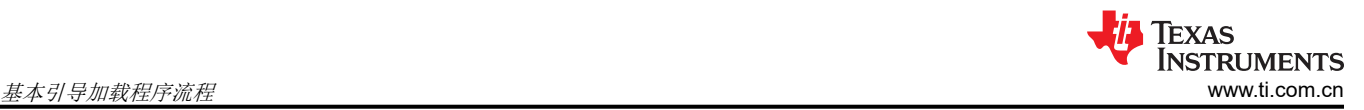

### **2.1** 引导模式 – **SFLASH**

#### **2.1.1** 映像加载序列

在功能模式下,引导加载程序尝试的第一种引导模式是从 SDF 对映像进行引导加载。此模式涉及以下步骤:

- 对 AWR2243 器件的 QSPI 引脚进行引脚多路复用
	- QSPI[0]:焊球 R11
	- QSPI[1]:焊球 P9
	- QSPI[2]:焊球 R12
	- QSPI[3]:焊球 P10
	- QSPI\_CLK:焊球 R10
	- QSPI CS N:焊球 P8
- QSPI 设置为在 (系统时钟/5) = (200/5) = 40MHz 下运行
- 发出 SFLASH 可发现参数 (SFDP) 命令以检索符合 JEDEC 标准的响应,其中包含有关 SFLASH 功能和命令 集的信息。当成功接收到 SFDP 响应时,该信息用于与 SDF 进行通信并进一步解释内容和加载映像。

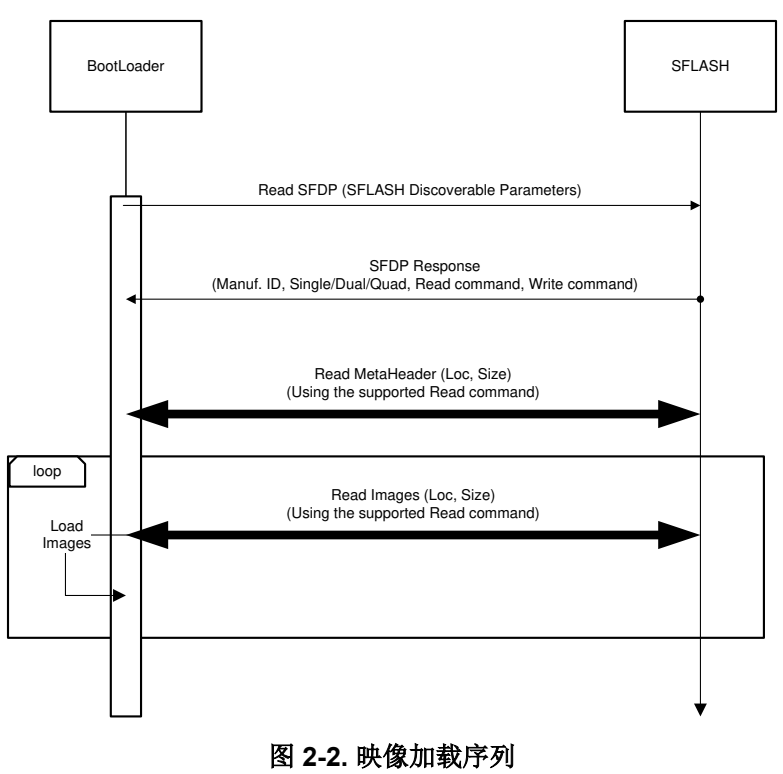

## 要点:

- ROM 引导加载程序根据 SDF 发布的用以响应 SFDP 命令的最高功能模式(四路/双路/单路)执行从 SDF 读 取数据的操作。
- 对于支持四路模式的 SDF 型号, 将发出四路模式命令; 如果未设置四路使能 (QE) 位, 则通信将失败。在此类 情况下, 加载流程假定 SDF 中的"四路使能 (QE)"位已设置。

#### **2.1.2 ROM** 辅助映像下载序列

通过将器件置于刷写模式便会进入 ROM 辅助映像下载序列。更多有关与外部主机握手以接收映像的详细信息, 请参阅第 3 节。与 SDF 的通信如图 [2-3](#page-6-0) 所示。

<span id="page-6-0"></span>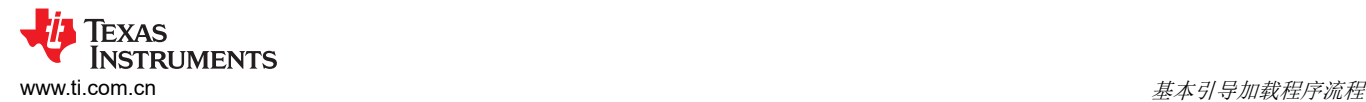

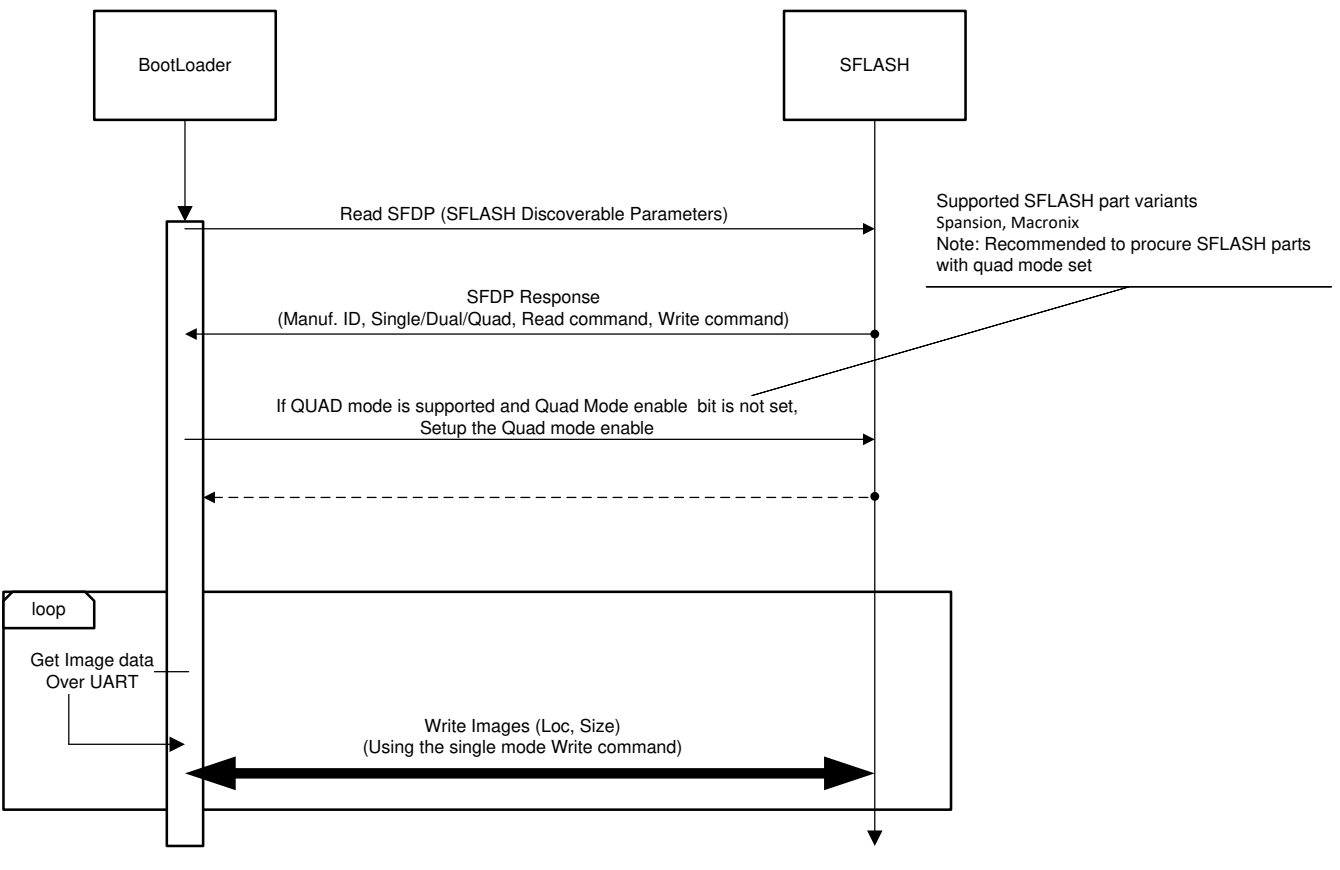

图 **2-3. ROM** 辅助映像下载序列

### 要点:

- ROM 辅助下载应支持所有闪存型号,这些型号允许使用 1 个虚拟字节和 24 位寻址的"内存映射模式"和"页 面程序命令 (0x2)"。
- "四路使能"位的设置因 SDF 供应商而异。ROM 引导加载程序支持在该流程中为 Spansion 和 Macronix 型 号(仅限某些特定器件型号)设置"四路使能"位。

除了对通过 UART 接收的每个数据包进行基于校验和的完整性检查之外,还会对整个映像执行基于 CRC32 的完 整性检查。当数据包被接收并写入到 SDF 时,会递增计算 CRC32。

### **2.2** 引导模式 – **SPI**

在功能模式下,如果在预定义的 SDF 位置找不到有效的映像标头,引导加载程序将进入基于 SPI 的引导加载模 式。

此模式涉及以下步骤:

- 对 SPI 引脚进行引脚多路复用 [SPI\_MOSI : 焊球 R8 , SPI\_MISO : 焊球 P5 , SPI\_CLK : 焊球 R9 , SPI\_CS\_N:焊球 R7,以及 SPI\_HOST\_INTR:焊球 P6 (AWR2243 器件 ) ]
- 按照雷达接口控制文档中定义的"通信协议"与外部主机进行通信﹐以便通过 SPI 接收作为消息数据包加载的 映像。
- 加载完所有映像后, 便会应用 ROM 的补丁, 然后功能固件开始执行, 再通过 SPI 接收控制 API 命令并通过高 速接口 (LVDS/CSI2) 发出数据。

<span id="page-7-0"></span>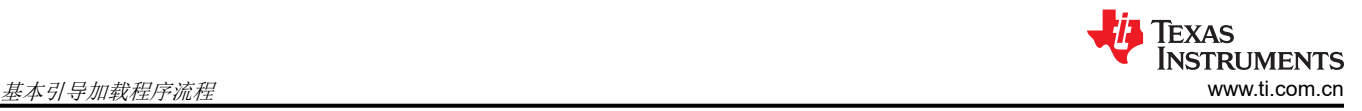

与外部主机的握手如图 2-4 所示。

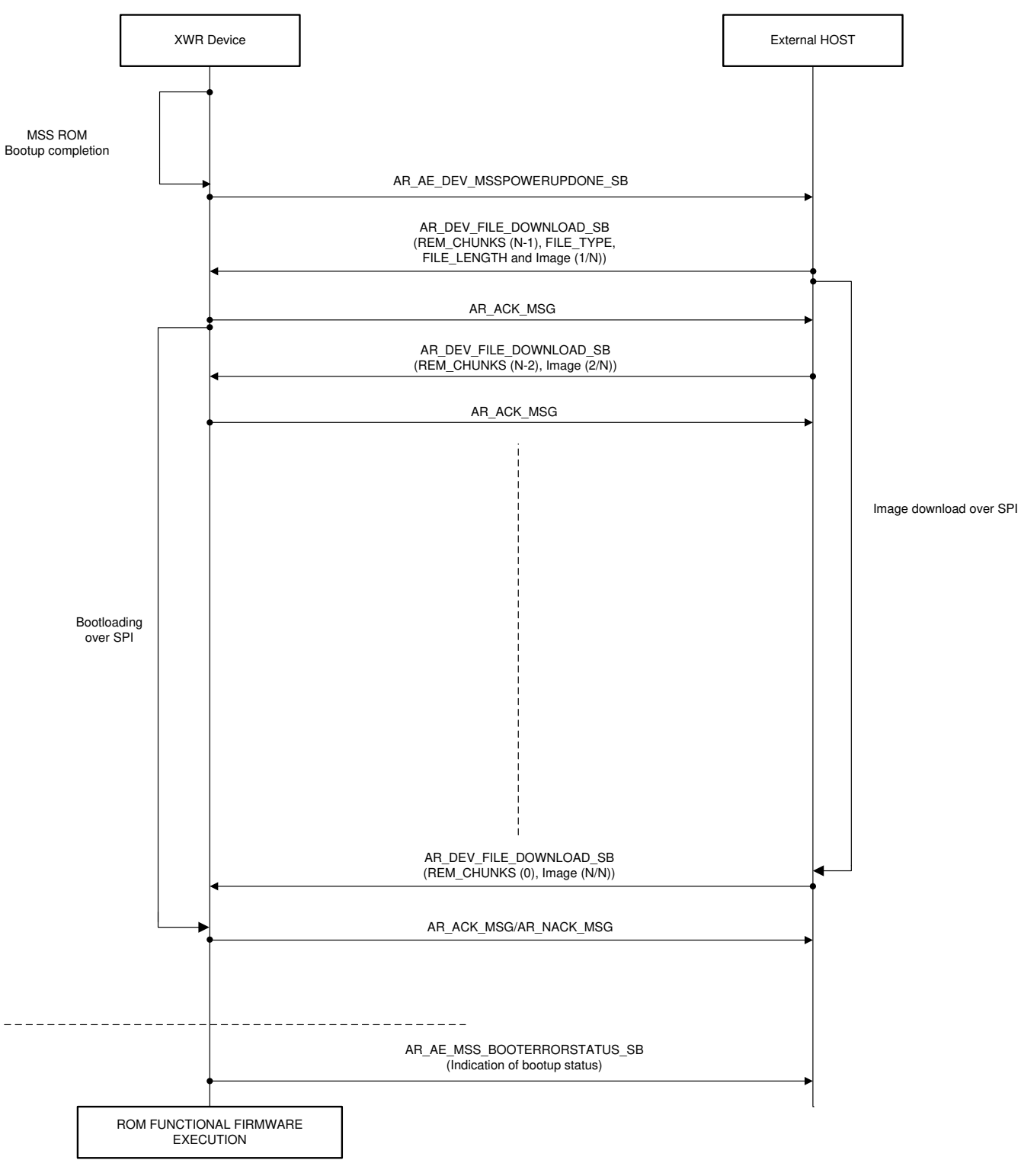

图 **2-4.** 引导模式 **- SPI**

## <span id="page-8-0"></span>**3** 通过 **UART**(引导加载程序服务)编程串行数据闪存

TI 的 AWR2243 器件支持与 SDF 连接, 以便获取在引导加载过程中要加载的映像。在预量产阶段,ROM 的优先 级降低,MasterSS和 RadarSS 固件的大部分执行工作都在 RAM 中发生。因此,大小相当大的映像存在于具有 QSPI 接口的 SDF 中时,加载速度会更快。

闪存编程器通过 UART 连接到器件。具体如下:

- MSS\_UARTA [RX:焊球 N5 和 TX:焊球 N6(AWR2243 器件)]
- 波特率:115200
- 最大数据块大小:240 字节

#### 备注

"Write File to SFLASH"和"Write File to SRAM"命令仅支持最大 240 字节的数据块大小。

该文件分为 N 条命令, 其中:

N = (文件大小/240) + ((文件大小%240) ? 1:0) 也是如此。

#### **3.1** 要下载的文件

以下一个或多个二进制文件包含要下载的文件:

- RadarSS 映像(完整固件(预量产)或补丁(如果有,量产器件))
- MasterSS 映像 ( 功能固件 ( 预量产 ) 或补丁 ( 如果有, 量产器件 ) )

在 AWR2243 ES3.0(量产型号)中,这两个映像合并为单个 MetaImage 文件,必须将此文件刷写到器件中。

TI 用于 XWR12xx 的 DeviceFirmwarePackage (DFP) 将包括同时要下载到 MasterSS 和 RadarSS 的必要文件。

TI 用于 XWR14xx 的 mmWaveSDK 包将包括"Image Creator"实用程序,该实用程序将帮助构建包含上述组件 的完整映像,以便与 XWR14xx 器件搭配使用。

#### **3.2** 闪存编程序列

- 1. 将器件引导至 SOP 5 模式(请参阅表 [1-1](#page-2-0))
- 2. 打开"UniFlash"工具。[如 mmWaveSDK 中所列]
- 3. 通过 UARTA COM 端口连接到器件。(器件需要 UART 中断信号, 此信号由 UniFlash 工具生成)
- 4. 刷写所需的映像 <META\_IMAGE1/META\_IMAGE2/META\_IMAGE3/META\_IMAGE4>

#### 备注

对于 AWR2243 ES3.0,用户必须选择单个 MetaImage 文件 (META\_IMAGE1)。

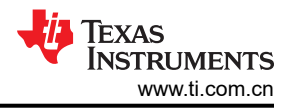

## <span id="page-9-0"></span>**3.3** 支持的命令和格式

## 表 **3-1.** 支持的命令和格式

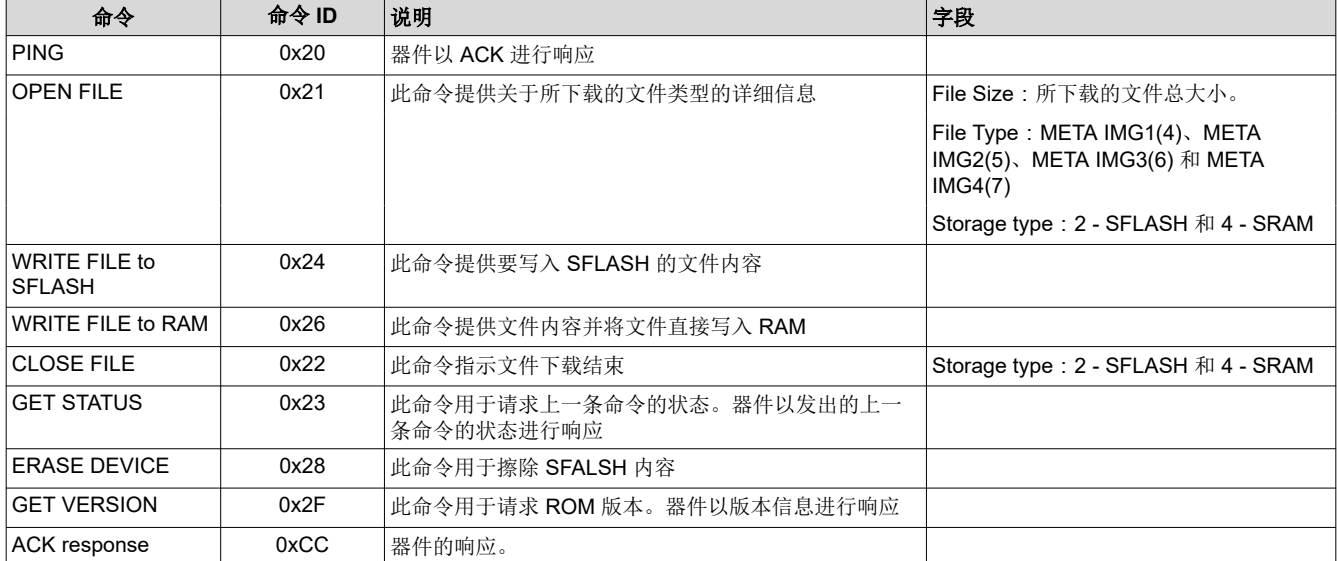

<span id="page-10-0"></span>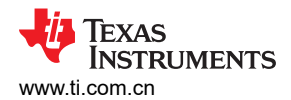

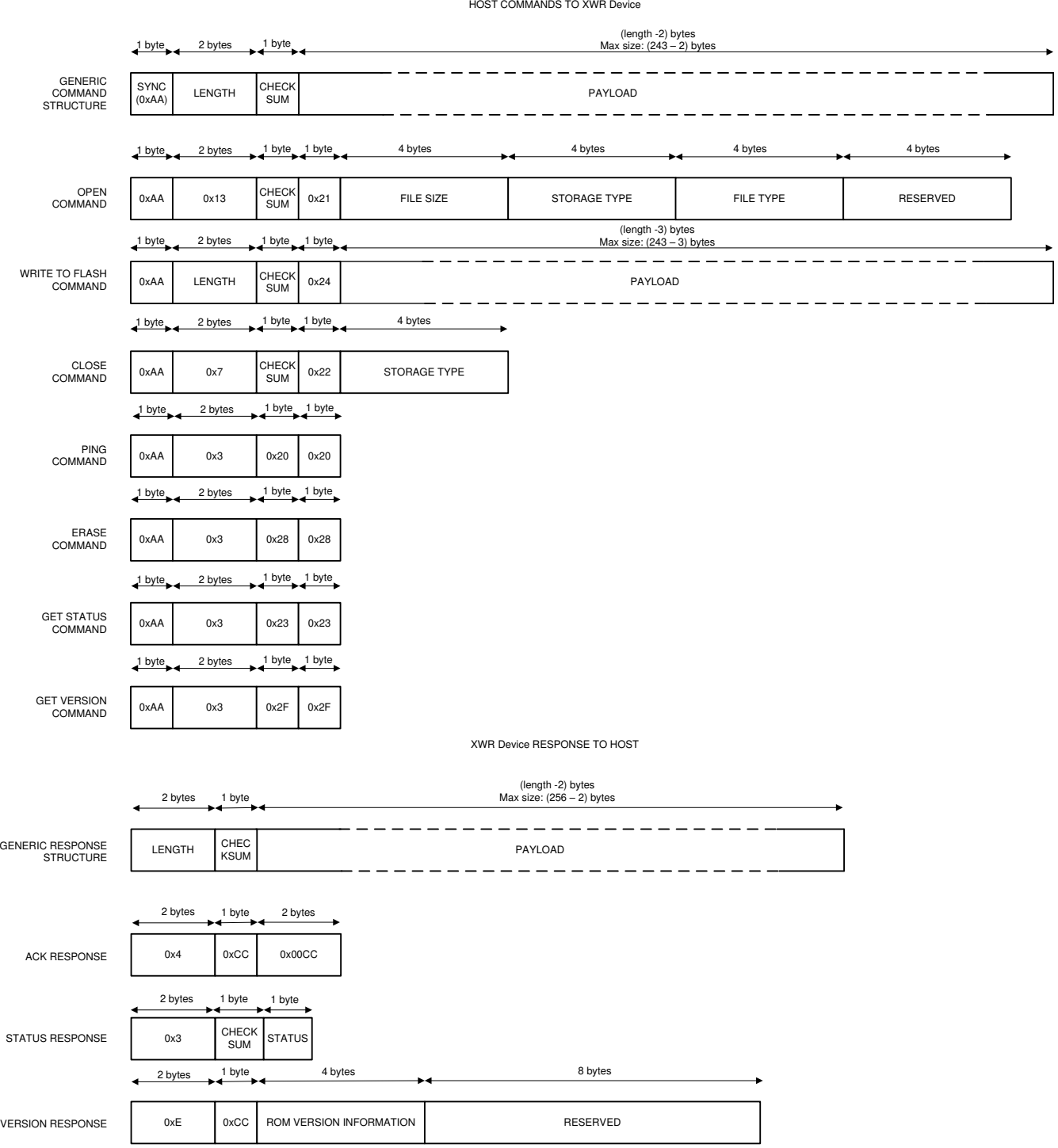

#### 图 **3-1.** 主机 ↔ **XWR** 器件 **UART** 通信

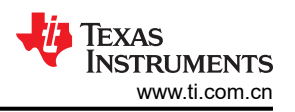

<span id="page-11-0"></span>每条 UART 命令中的 8 位校验和是命令有效负载所有字节的无符号值的简单无符号和,其中仅保留总和的最低有 效 8 位。例如, 计算校验和的伪代码为:

 $checksum = 0$ 

对于有效负载中的每个字节,checksum = (checksum + (unsigned) byte) AND (0xFF)。

从器件返回的 STATUS RESPONSE 是基于最后执行的可操作命令的引导加载程序错误状态。 可操作命令包括 OPEN、WRITE TO FLASH、CLOSE 和 ERASE。PING、GET STATUS 和 GET VERSION 等状态命令不会影响 STATUS RESPONSE 中报告的错误状态。可能返回的 STATUS 值如下:

- 0x00 = INITIAL STATUS (在发出任何可操作命令之前)
- $\cdot$  0x40 = SUCCESS
- 0x4B = ACCESS\_IN\_PROGRESS
- 从主机发送的命令中的任何 RESERVED 字段都应设置为 0x0

#### **3.4** 刷写序列

图 3-2 显示了闪存编程序列。初始握手始于外部主机发出的 UART 中断。此中断之后是图 3-2 所示的命令序列。 引导加载程序使用命令响应协议。因此,主机应在发送每条命令后等待,直至接收到来自器件的 ACK 响应。请注 意,GET STATUS 命令的独特之处在于其只返回 STATUS RESPONSE 消息而不发送 ACK 响应。

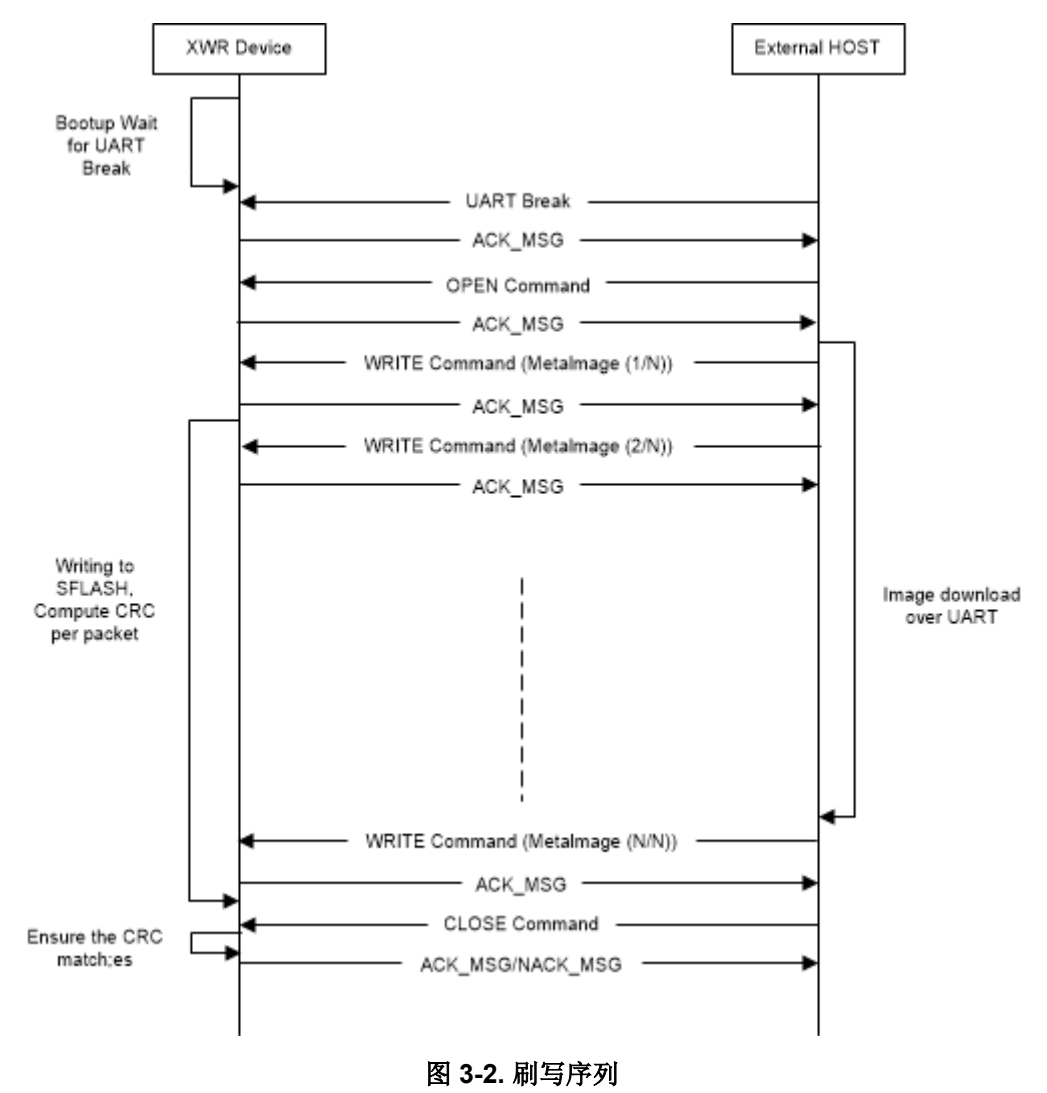

## <span id="page-12-0"></span>要点:

- 主机处理器需要将每个文件/映像拆分为较小的块,并在 WRITE TO FLASH 命令中发送每个块。该命令的 LENGTH 字段应设置为有效负载总大小(包括映像数据块和用于 0x24 操作码的 1 个字节)+ 2。最大块大小 为 243 - 3 = 240 字节。
- 在 UART 命令中,字的字节顺序为大端字节序 ( 即先发送最高有效字节 ) 。BSS/MSS/Config 映像应按照其在 二进制文件中的顺序以字节的形式进行传输。
- ERASE 命令不是必需的,但可用于确保在写入新映像之前清除整个 SDFLASH。
- GET STATUS 命令不是必需的,但可用于检查器件的状态。
- GET VERSION 命令不是必需的,但可以由主机处理器用于根据器件的器件版本以不同的方式运行。

## **4** 修订历史记录

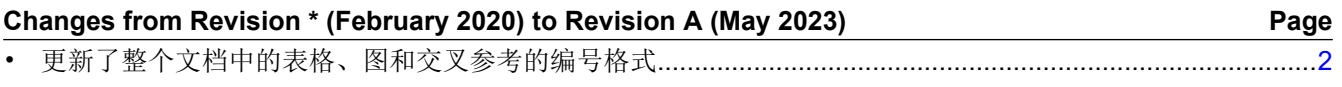

#### 重要声明和免责声明

TI"按原样"提供技术和可靠性数据(包括数据表)、设计资源(包括参考设计)、应用或其他设计建议、网络工具、安全信息和其他资源, 不保证没有瑕疵且不做出任何明示或暗示的担保,包括但不限于对适销性、某特定用途方面的适用性或不侵犯任何第三方知识产权的暗示担 保。

这些资源可供使用 TI 产品进行设计的熟练开发人员使用。您将自行承担以下全部责任:(1) 针对您的应用选择合适的 TI 产品,(2) 设计、验 证并测试您的应用,(3) 确保您的应用满足相应标准以及任何其他功能安全、信息安全、监管或其他要求。

这些资源如有变更,恕不另行通知。TI 授权您仅可将这些资源用于研发本资源所述的 TI 产品的应用。严禁对这些资源进行其他复制或展示。 您无权使用任何其他 TI 知识产权或任何第三方知识产权。您应全额赔偿因在这些资源的使用中对 TI 及其代表造成的任何索赔、损害、成 本、损失和债务,TI 对此概不负责。

TI 提供的产品受 TI [的销售条款或](https://www.ti.com.cn/zh-cn/legal/terms-conditions/terms-of-sale.html) [ti.com](https://www.ti.com) 上其他适用条款/TI 产品随附的其他适用条款的约束。TI 提供这些资源并不会扩展或以其他方式更改 TI 针对 TI 产品发布的适用的担保或担保免责声明。

TI 反对并拒绝您可能提出的任何其他或不同的条款。

邮寄地址:Texas Instruments, Post Office Box 655303, Dallas, Texas 75265 Copyright © 2023,德州仪器 (TI) 公司